# hoymiles

### **Schnellstartanleitung**

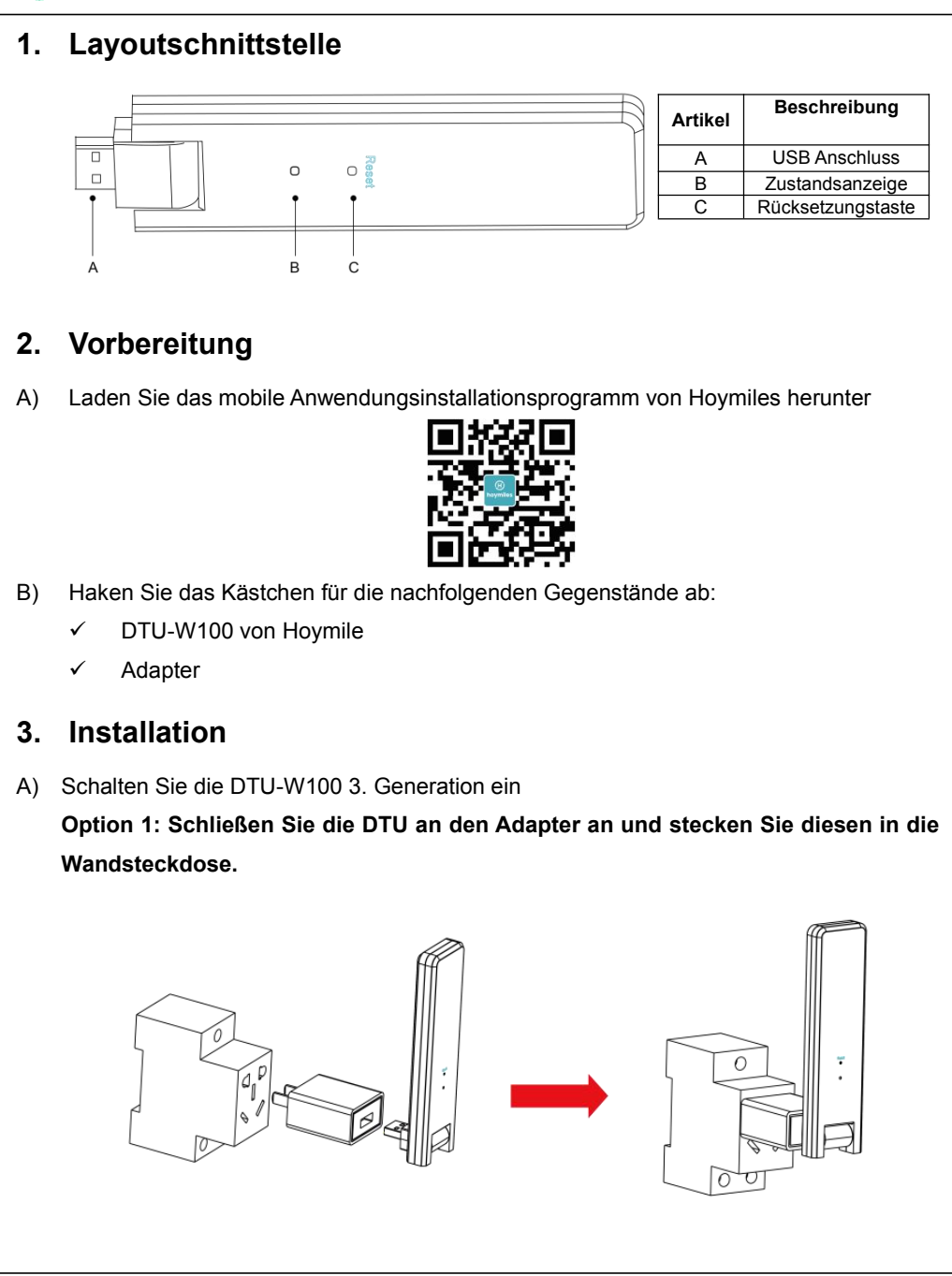

**Option 2: Schließen Sie die DTU an den Adapter an und stecken Sie diesen in die Stromleiste. Bitte stellen Sie sicher, dass sie mindesten 0,5 Meter über den Boden platziert ist, und versuchen Sie die DTU so gut wie möglich 90 Grad vertikal zum Boden zu installieren.**

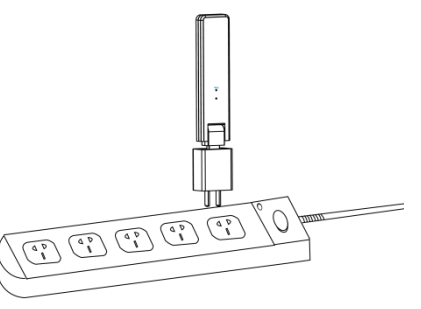

*Hinweis: Bitte installieren Sie die DTU nicht direkt überMetall oder Beton, um Signalschwächung zu vermeiden.*

B) Startvorgang

Sobald die DTU eingeschaltet wurde, blinken die rote, grüne und blaue Leuchte abwechselnd nach 30 Sekunden für 1 Sekunde.

C) Internet einstellen

Verwenden Sie das Smartphone/Tablet und öffnen Sie die Installationsanwendung zum Anmelden. Gehen Sie zu "Mich" unten auf der Seite und danach zu "Netzwerkkonfiguration". Vervollständigen Sie die Wi-Fi-Konfiguration.

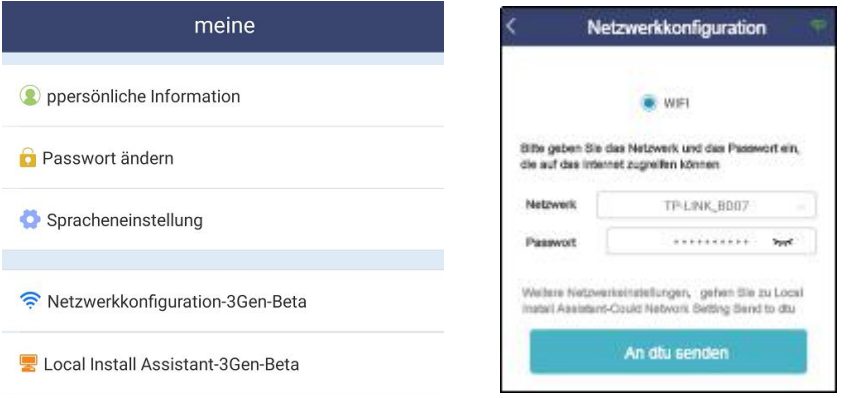

# H) hoymiles

### **4. Installationsübersicht**

Installationskarte bitte fertigstellen.

A) Entfernen Sie das Seriennummeretikett (wie unten eingekreist) vom DTU und platzieren Sie es auf die Installationskarte.

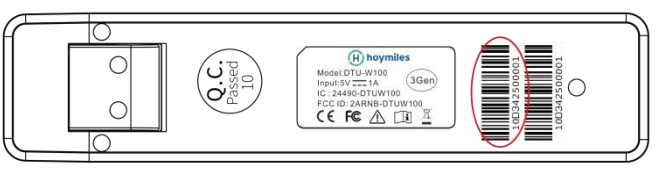

B) Komplette Systeminformationen der Installationskarte wird wie folgt angezeigt.

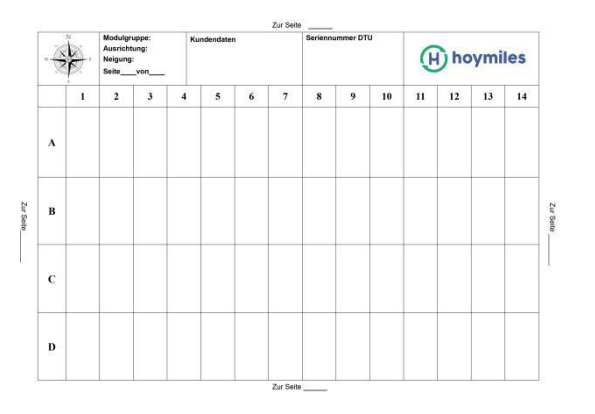

#### **5. Onlineeinstellung**

Bitte vervollständigen Sie die Onlinekontoerstellung, um die DTU-Installation abzuschließen (beziehen Sie sich auf "Schnellinstallationsanweisung für HMP-Onlineregistrierung"

#### **6. Warnung**

#### <u>/!\</u> **Warnung**

- Nur qualifiziertes Personal darf die DTU installieren oder ersetzen.
- Versuchen Sie nicht, die DTU zu reparieren, da diese Teile enthält, die nicht durch den Benutzer gewartet werden können. Wenn die DTU kaputt geht, kontaktieren Sie bitte Ihre Händler zwecks Wartung. Öffnen der DTU ohne Genehmigung führt zum Erlöschen der Garantie.

## **Schnellstartanleitung**

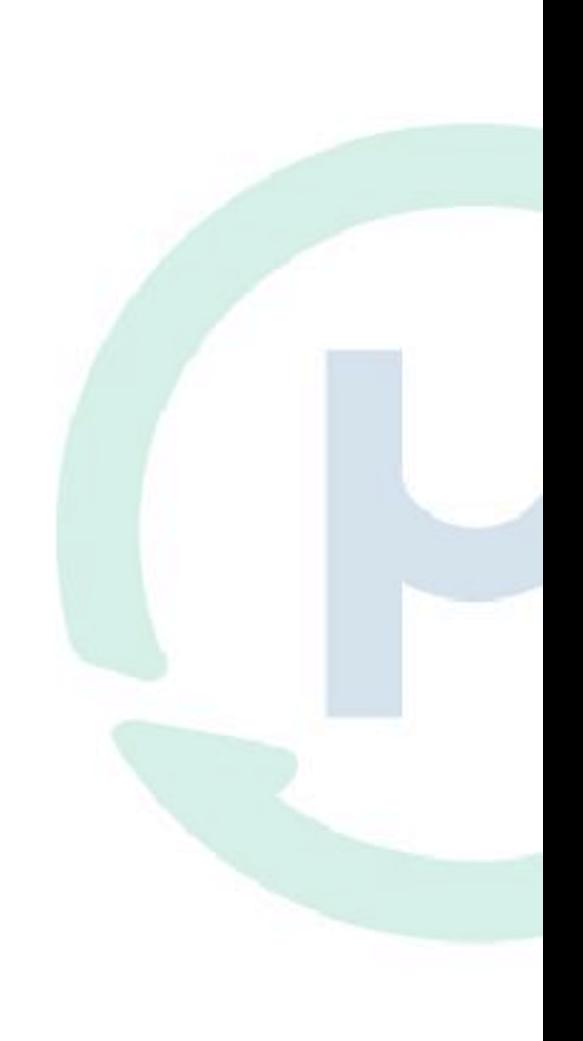